## **Software Installation** (v20190221)

## **Please note students should not uninstall any software from this list**

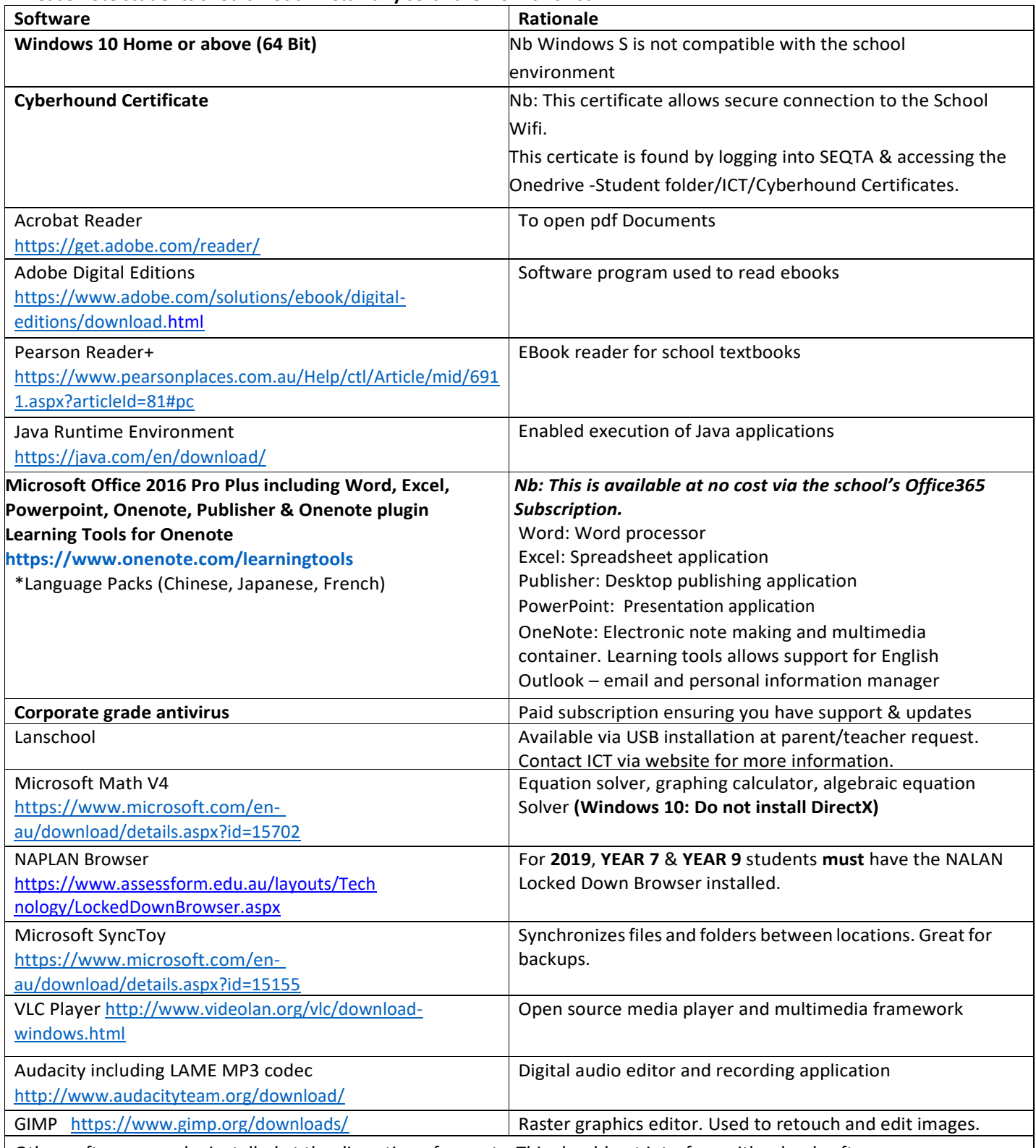

Other software may be installed at the discretion of parents. This should not interfere with school software. \*To configure additional Language packs, please follow the following instruction: 1.

Open Word

2. Go to File, then options

3. Choose Language from the sidemenu

4. On the Languages page, choose the language you wish to install from the drop down menu, then clickadd

5. In the languages list, click on the "Not Enabled" under the Keyboard column.

6. In the window that opens, click add language, then find the language you want to add. Double click on the language, then you are done.